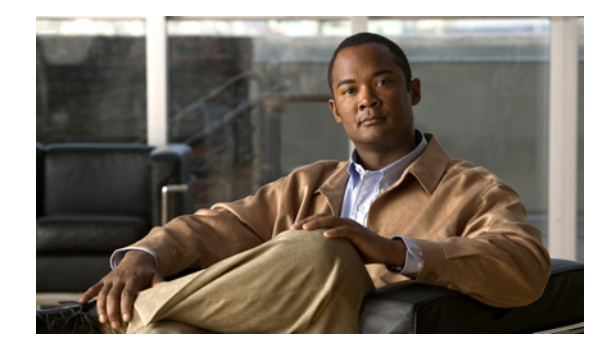

# **Release Notes for Cisco PDSN Release 5.5 in IOS Release 12.4(22)XR12**

#### **Published: September 2011**

Cisco IOS Release 12.4(22)XR12 is based on Cisco IOS Release 12.4, with enhancements to the Cisco Packet Data Serving Node (Cisco PDSN) feature. This Cisco PDSN Release 5.5 based on Cisco IOS Release 12.4(22)XR12 is optimized for the Cisco PDSN feature on the Cisco Service and Application Module for IP (SAMI) card on the Cisco 7600 Series Router.

## **Contents**

These release notes include important information and caveats for the Cisco PDSN software feature provided by the Cisco IOS 12.4(22)XR12 for the Cisco 7600 Series Router platform.

This release note describes:

- [Introduction, page 2](#page-1-0)
- **•** [System Requirements, page 2](#page-1-1)
- **•** [Migration to Cisco PDSN, page 4](#page-3-0)
- **•** [Upgrading to New Software Release, page 12](#page-11-0)
- **•** [Cisco PDSN Software Features in Release 12.4\(22\)XR12, page 16](#page-15-0)
- **•**
- **•** [Related Documentation, page 20](#page-19-0)
- **•** [Obtaining Documentation and Submitting a Service Request, page 21](#page-20-0)

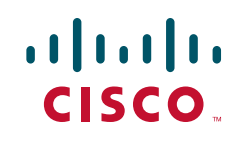

## <span id="page-1-0"></span>**Introduction**

Cisco PDSN is an IOS software feature that enables a SAMI card on a Cisco 7600 Series Router to function as a gateway between the wireless Radio Access Network (RAN) and the Internet. With Cisco PDSN enabled on a router, a stationary or roaming mobile user can access the Internet, a corporate intranet, or Wireless Application Protocol (WAP) services. Cisco PDSN supports both simple IP and mobile IP operations.

## <span id="page-1-1"></span>**System Requirements**

This section describes the system requirements for running Cisco IOS Release 12.4(22)XR12:

- **•** [Memory Requirements, page 2](#page-1-2)
- **•** [Hardware Supported, page 2](#page-1-3)
- **•** [Software Compatibility, page 3](#page-2-0)
- **•** [Cisco PDSN Software Features in Release 12.4\(22\)XR12](#page-15-0)

### <span id="page-1-2"></span>**Memory Requirements**

To install Cisco PDSN Release 5.5 that supports the SAMI card on the Cisco 7600 Series Router, ensure that you meet the following memory requirements:

- **•** Platform: Cisco 7600 Series Router
- **•** Software/Feature Set: PDSN
- **•** Image Name: c7svcsami-c6ik9s-mz.124-22.XR12
- **•** Required Memory:
	- **–** Flash: 256 MB
	- **–** DRAM: 2048 MB
- **•** Runs from: RAM

### <span id="page-1-3"></span>**Hardware Supported**

Cisco IOS Release 12.4(22)XR12 is optimized for the SAMI card on the Cisco 7600 Series Router.

You can use the Hardware-Software Compatibility Matrix tool to search for hardware components that are supported on a Cisco platform and an IOS release.

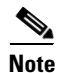

**Note** You must have a valid Cisco.com account to log in to this tool: <http://www.cisco.com/cgi-bin/front.x/Support/HWSWmatrix/hwswmatrix.cgi>

### <span id="page-2-0"></span>**Software Compatibility**

Cisco IOS Release 12.4(22)XR12 is developed on Cisco IOS Release 12.4 and supports the features included in Cisco IOS Release 12.4, with the addition of the Cisco PDSN feature.

For information on the new and existing features, see [Cisco PDSN Software Features in Release](#page-15-0)  [12.4\(22\)XR12](#page-15-0).

### **MIBs**

Old Cisco MIBs will be replaced in a future release. Currently, OLD-CISCO-\* MIBs have been converted to more scalable MIBs—without affecting existing Cisco IOS products or NMS applications. You can update deprecated MIBs, to the replacement MIBs as shown in Table 1.

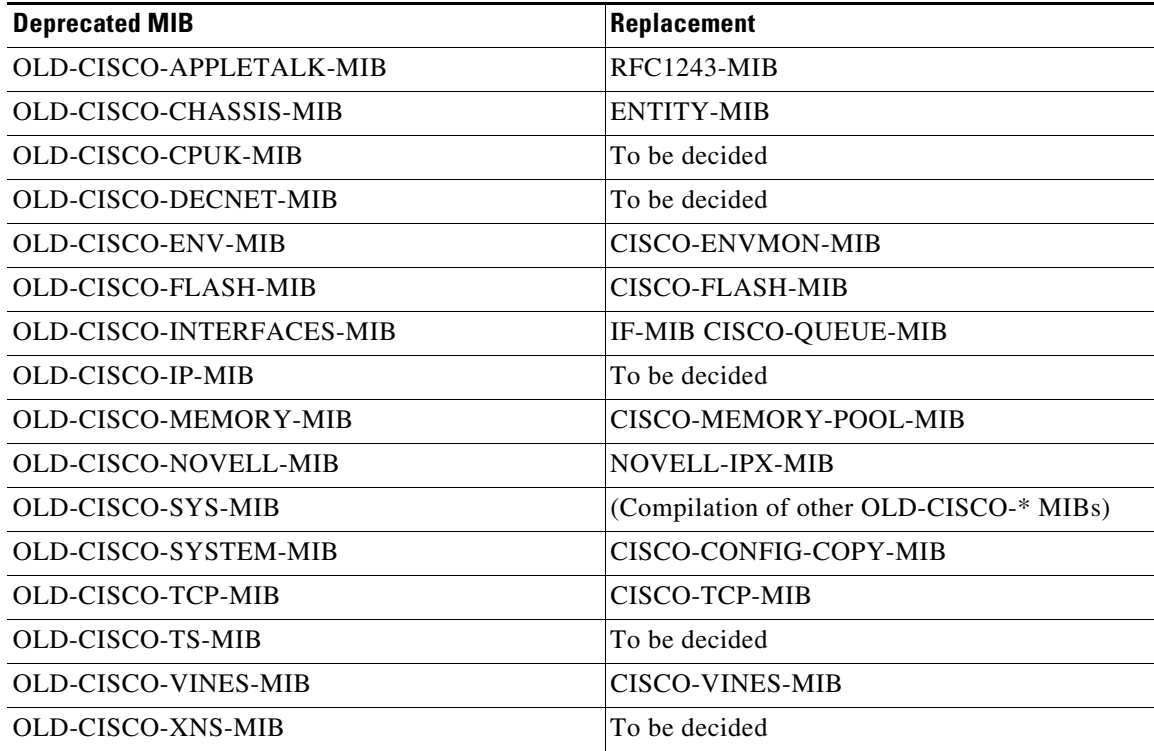

# <span id="page-3-0"></span>**Migration to Cisco PDSN**

This section describes the migration paths and scenarios for Cisco PDSN Release 5.5:

- **•** [Migration Path for Cisco PDSN, page 4](#page-3-2)
- **•** [Migration to Cisco PDSN](#page-3-0)
- **•** [Migration Steps, page 8](#page-7-0)

## <span id="page-3-2"></span>**Migration Path for Cisco PDSN**

[Table 1](#page-3-1) lists currently available Cisco PDSN releases and the migration path to the SAMI card.

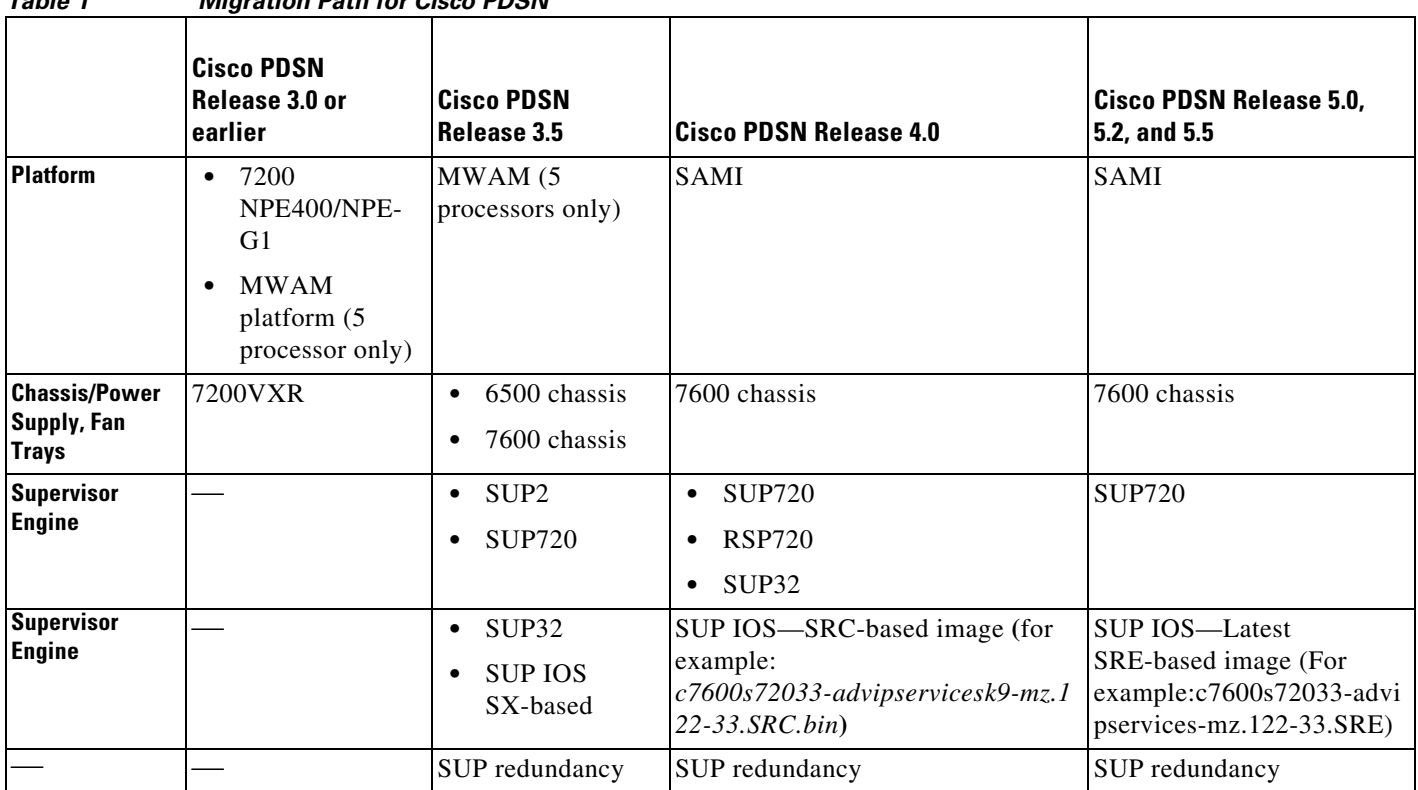

#### <span id="page-3-1"></span>*Table 1 Migration Path for Cisco PDSN*

### **Migration Scenarios for Cisco PDSN 5.5**

Based on [Table 1](#page-3-1), there are many possible migration scenarios. This section focuses on those scenarios closest to existing customer deployments. You must determine the migration path based on your end-to-end deployment.

- **Note** We recommend that you perform the migration during a maintenance window in your deployment.
	- **•** You can also use this window for the following network redesign activities:
		- **–** Redesigning IP address scheme.
		- **–** Configuring the routing protocols.
		- **–** Configuring network connectivity between Cisco PDSN and the Home Agent (HA).
		- **–** Configuring application connectivity between Cisco PDSN and AAA servers.
		- **–** Configuring routing on the new SAMI Cisco PDSN or the HA.

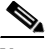

**Note** For all these migration plans, both hardware and software configurations have significant changes. This requires prudent operation planning and network redesign. The [Migration Steps](#page-7-0) section describes the possible migration steps to minimize both network reconfiguration and service disruption.

[Table 2](#page-4-0) lists the most common migration scenarios.

<span id="page-4-0"></span>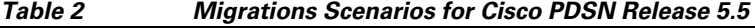

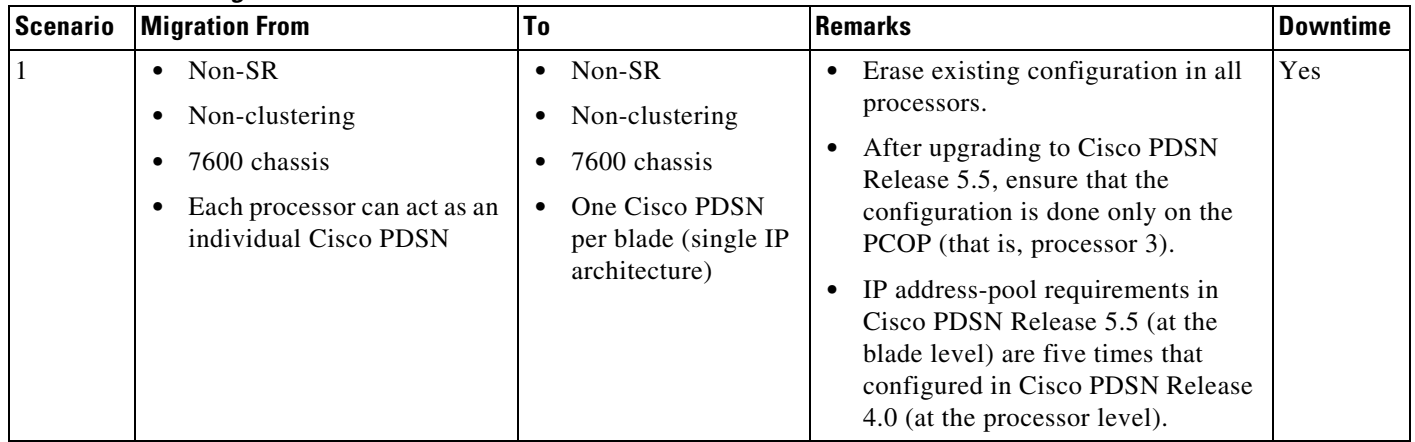

Г

| rabie z        | (continued) c.e parameter visco PDSN Release 5.5 (continued)                                                                                 |                                                                                                    |                                                                                                    |     |
|----------------|----------------------------------------------------------------------------------------------------|----------------------------------------------------------------------------------------------------|----------------------------------------------------------------------------------------------------|-----|
| $\overline{2}$ | Non-SR<br>Non-clustering<br>٠<br>7600 chassis<br>One blade with each<br>$\bullet$<br>processor acting as an<br>individual Cisco PDSN         | SR enabled<br>$\bullet$<br>Non-clustering<br>٠<br>7600 chassis<br>Two SAMI blades<br>(in the same)<br>chassis) with a<br>single Cisco PDSN<br>at the blade level<br>Autosynchronization<br>enabled | Erase existing configuration in all<br>processors on active and standby<br>blades.<br>After upgrading to Cisco PDSN<br>Release 5.5, ensure that the<br>configuration is done only on an<br>active blade PCOP (that is,<br>processor 3).<br>Ensure that the standby SAMI blade<br>is shut down while configuring the<br>active blade.<br>IP address-pool requirements in<br>$\bullet$<br>Cisco PDSN Release 5.5 (at blade<br>level) are five times that configured<br>in Cisco PDSN Release 4.0 (at the<br>processor level). | Yes |
| 3              | SR-enabled<br>$\bullet$<br>Non-clustering<br>٠<br>7600 chassis<br>Two SAMI blades (in the<br>same chassis)                                   | SR-enabled<br>$\bullet$<br>Non-clustering<br>٠<br>7600 chassis<br>Two SAMI blades<br>(in the same<br>chassis)<br>Autosynchronization<br>enabled                                                    | Erase existing configuration in all<br>$\bullet$<br>processors on active and standby<br>blades.<br>After upgrading to Cisco PDSN<br>Release 5.5, ensure that the<br>configuration is done only on an<br>active blade PCOP (that is,<br>processor 3).<br>Ensure that the standby SAMI blade<br>is shut down while configuring the<br>active.<br>• IP address-pool requirements in<br>Cisco PDSN Release 5.5 (at the<br>blade level) are five times that<br>configured in Cisco PDSN Release<br>4.0 (at the processor level). | Yes |
| 4              | Non-SR<br>$\bullet$<br>Clustering enabled<br>٠<br>7600 chassis<br>$\bullet$<br>One or more processors<br>٠<br>running a Cisco PDSN<br>member | Non-SR<br>$\bullet$<br>Clustering enabled<br>٠<br>7600 chassis<br>$\bullet$<br>One Cisco PDSN<br>member per blade                                                                                  | Erase existing configuration in all<br>processors on active and standby<br>blades.<br>After upgrading to Cisco PDSN<br>$\bullet$<br>Release 5.5, ensure that the<br>configuration is done only on an<br>active blade PCOP (that is,<br>processor 3).<br>IP address-pool requirements in<br>$\bullet$<br>Cisco PDSN Release 5.5 (at the<br>blade level) are five times that<br>configured in Cisco PDSN Release<br>4.0 (at the processor level).                                                                             | Yes |

*Table 2 Migrations Scenarios for Cisco PDSN Release 5.5 (continued)*

| <i>Lawit L</i> | wilgrations ocenarios for Gisco PD3N helease 5.5 (continued)                                                                                                    |                                                                                                    |                                                                                                    |     |
|----------------|----------------------------------------------------------------------------------------------------|----------------------------------------------------------------------------------------------------|----------------------------------------------------------------------------------------------------|-----|
| 5              | SR enabled (controller<br>redundancy)<br>Clustering enabled<br>$\bullet$<br>7600 chassis<br>Running controller in one of<br>the processors<br>Redundant SAMI blades (in<br>$\bullet$<br>the same chassis) | SR enabled<br>$\bullet$<br>Clustering enabled<br>$\bullet$<br>7600 chassis<br>٠<br>Can run both<br>$\bullet$<br>controller and<br>collocated member<br><b>Redundant SAMI</b><br>$\bullet$<br>blades (in the same<br>chassis)<br>Autosynchronization<br>$\bullet$<br>enabled | • Erase existing configuration in all<br>processors on active and standby<br>blades.<br>After upgrading to Cisco PDSN<br>$\bullet$<br>Release 5.5, ensure that the<br>configuration is done only on an<br>active blade PCOP (that is,<br>processor 3).<br>Ensure that the standby SAMI blade<br>$\bullet$<br>is shutdown while configuring the<br>active blade.<br>If collocated member is configured,<br>$\bullet$<br>ensure that session redundancy is<br>enabled.<br>IP address-pool requirements in<br>$\bullet$<br>Cisco PDSN Release 5.5 (at the<br>blade level) are five times that<br>configured in Cisco PDSN Release<br>4.0 (at the processor level). | Yes |
| 6              | SR-enabled<br>$\bullet$<br>Clustering-enabled<br>٠<br>7600 chassis<br>Redundant SAMI blades (in<br>$\bullet$<br>the dual chassis)                                                                         | SR-enabled<br>$\bullet$<br>Clustering enabled<br>7600 Chassis<br>$\bullet$<br>Redundant SAMI<br>$\bullet$<br>blades (in the<br>inter-chassis)<br>Autosynchronization<br>٠<br>disabled (default)                                                                             | Erase existing configuration in all<br>$\bullet$<br>processors on active and standby<br>blades.<br>After upgrading to Cisco PDSN<br>Release 5.5, ensure that the<br>configuration is done only on an<br>active blade PCOP (that is,<br>processor 3).<br>If configured, Cisco PDSN acts as<br>$\bullet$<br>controller and collocated member.<br>IP address-pool requirements in<br>$\bullet$<br>Cisco PDSN Release 5.5 (at the<br>blade level) are five times that<br>configured in Cisco PDSN Release<br>4.0 (at the processor level).                                                                                                    | Yes |

*Table 2 Migrations Scenarios for Cisco PDSN Release 5.5 (continued)*

## <span id="page-7-0"></span>**Migration Steps**

Migration to the Cisco PDSN Release 5.5 image is more than replacing Multi-processor WAN Application Module (MWAM) cards with SAMI modules. Ensure that you plan your migration such that migration activities have a minimal impact on an existing mobile subscriber's service connections.

[Table 3](#page-7-1) lists the migration tasks that are based on the scenarios established in [Table 2.](#page-4-0)

<span id="page-7-1"></span>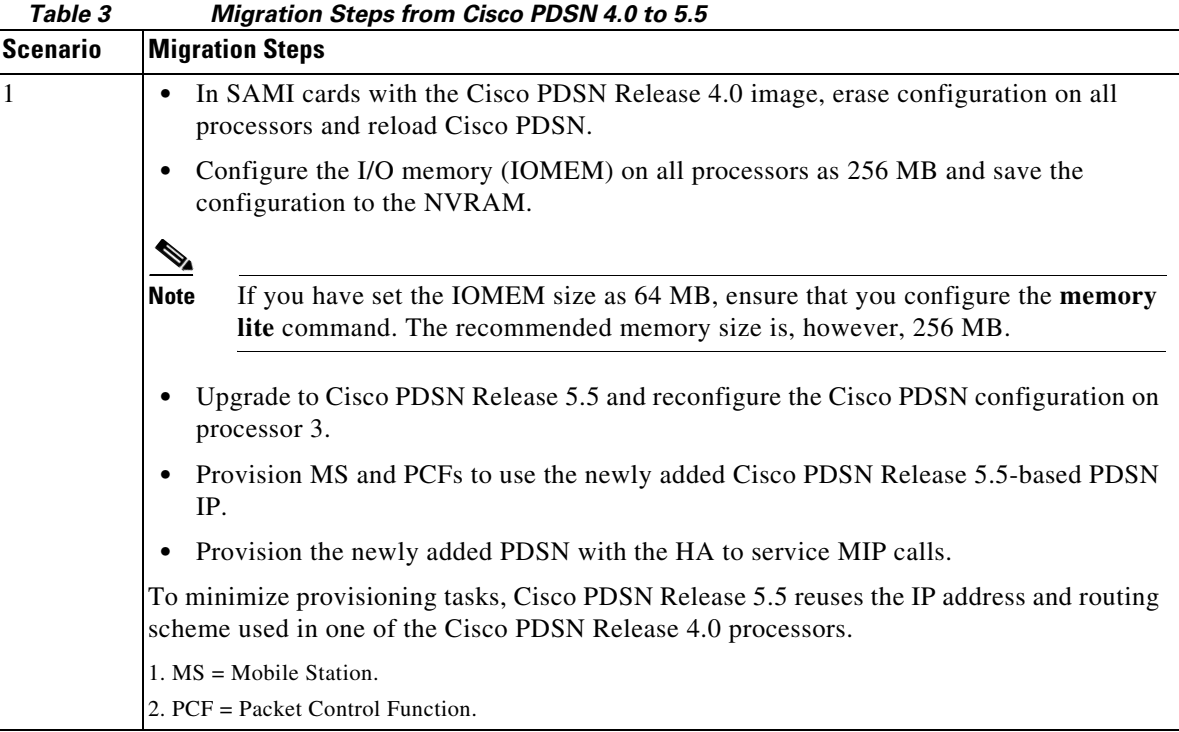

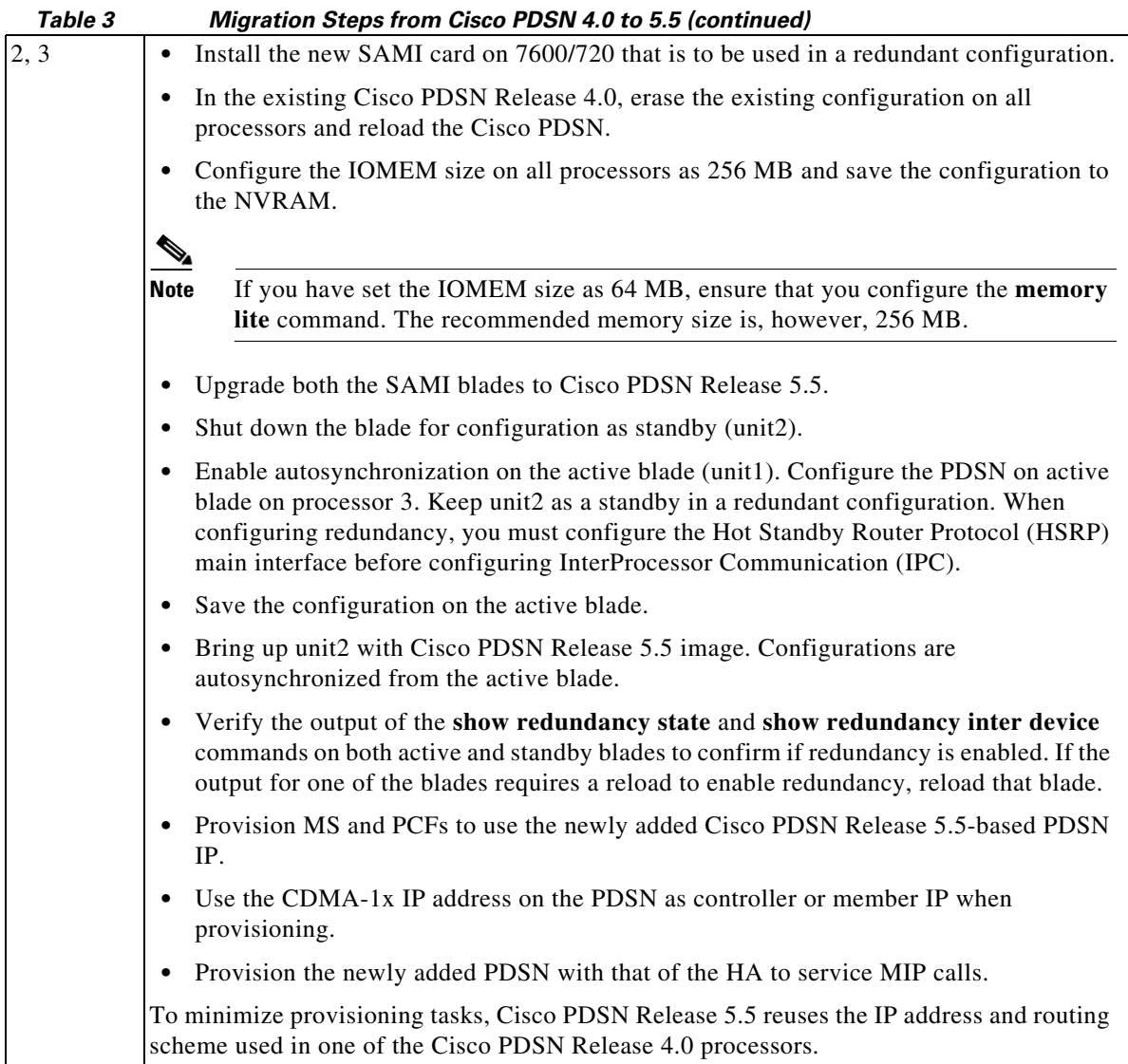

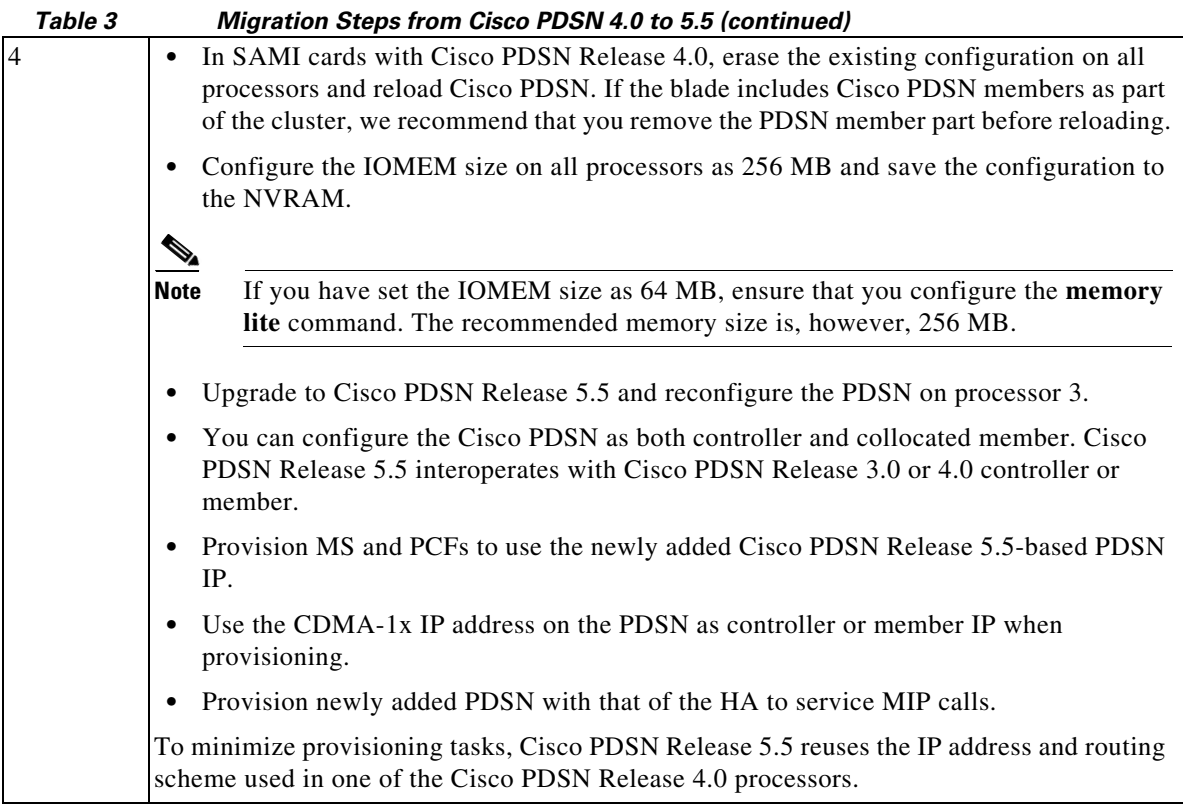

 $\overline{\phantom{a}}$ 

П

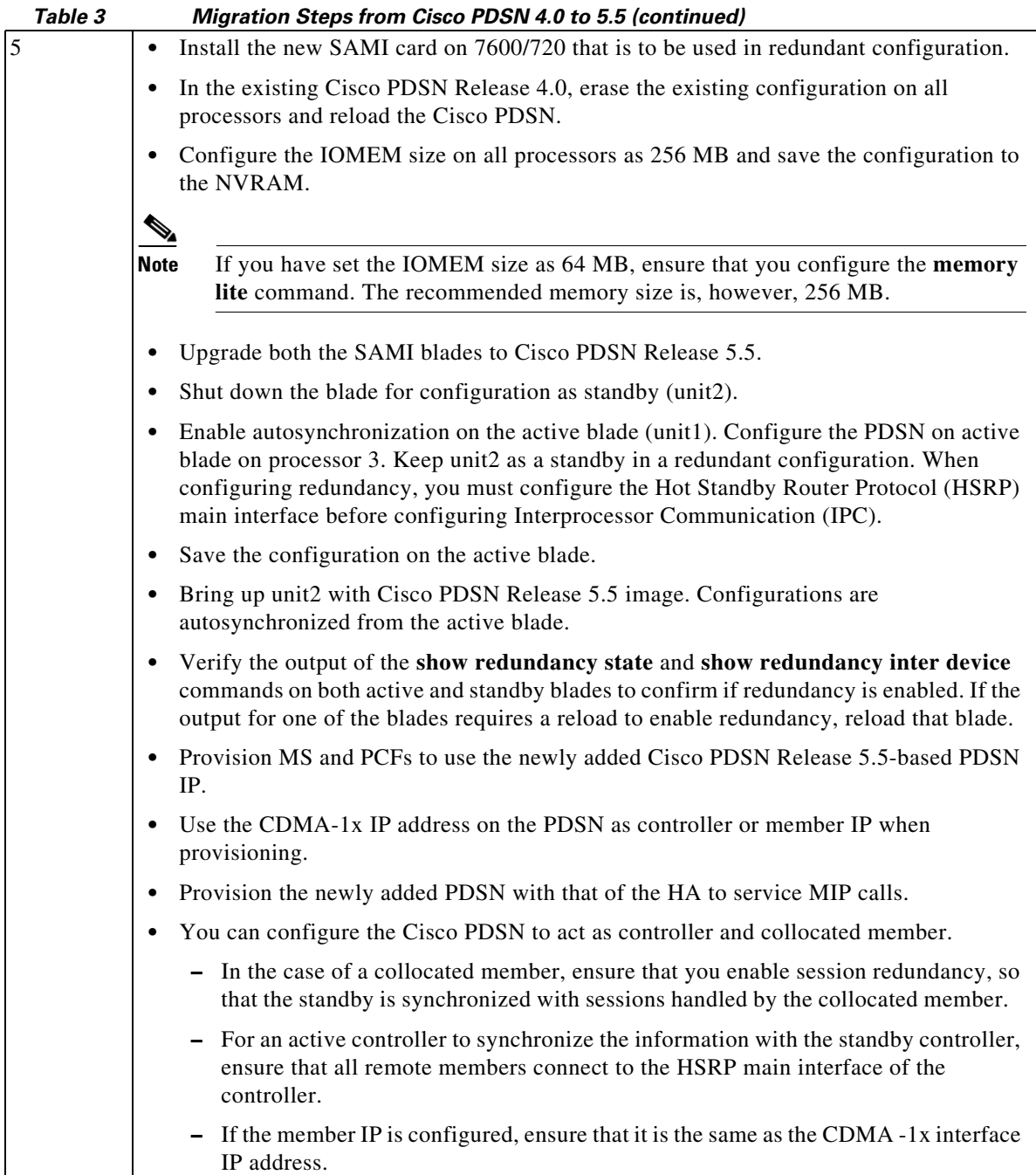

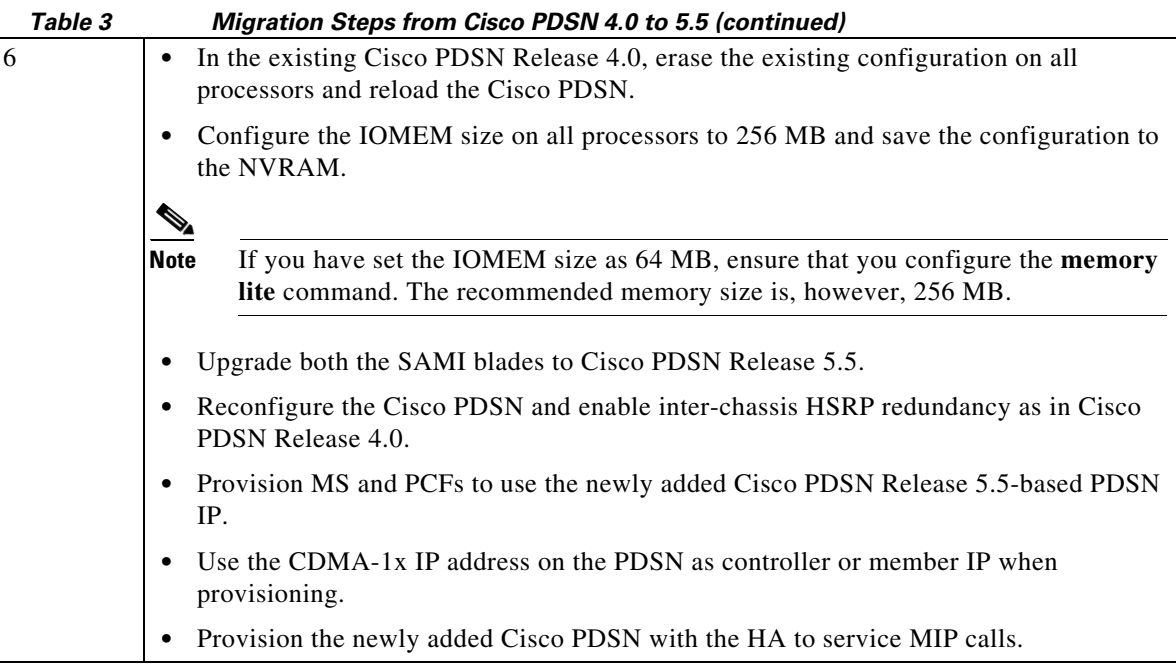

## <span id="page-11-0"></span>**Upgrading to New Software Release**

The following sections describe how to determine the existing software version and how to upgrade your Cisco PDSN:

- **•** [Determining the Software Version, page 13](#page-12-0)
- **•** [Upgrading the Supervisor Image, page 14](#page-13-0)
- **•** [Upgrading the SAMI Software, page 14](#page-13-1)
- **•** [Changing Configuration on Cisco PDSN in a Live Network, page 14](#page-13-2)

For information on upgrading to a new software release, see the product bulletin *Cisco IOS Software Upgrade Ordering Instructions,* located at:

[http://www.cisco.com/warp/public/cc/pd/iosw/prodlit/957\\_pp.htm](http://www.cisco.com/warp/public/cc/pd/iosw/prodlit/957_pp.htm)

## <span id="page-12-0"></span>**Determining the Software Version**

To determine the version of Cisco IOS software running on your router, log in to the router and enter the **show version** command in the EXEC mode:

Router# **show version**

A summary of U.S. laws governing Cisco cryptographic products may be found at: <http://www.cisco.com/wwl/export/crypto/tool/stqrg.html>

### <span id="page-13-0"></span>**Upgrading the Supervisor Image**

To upgrade the Supervisor image:

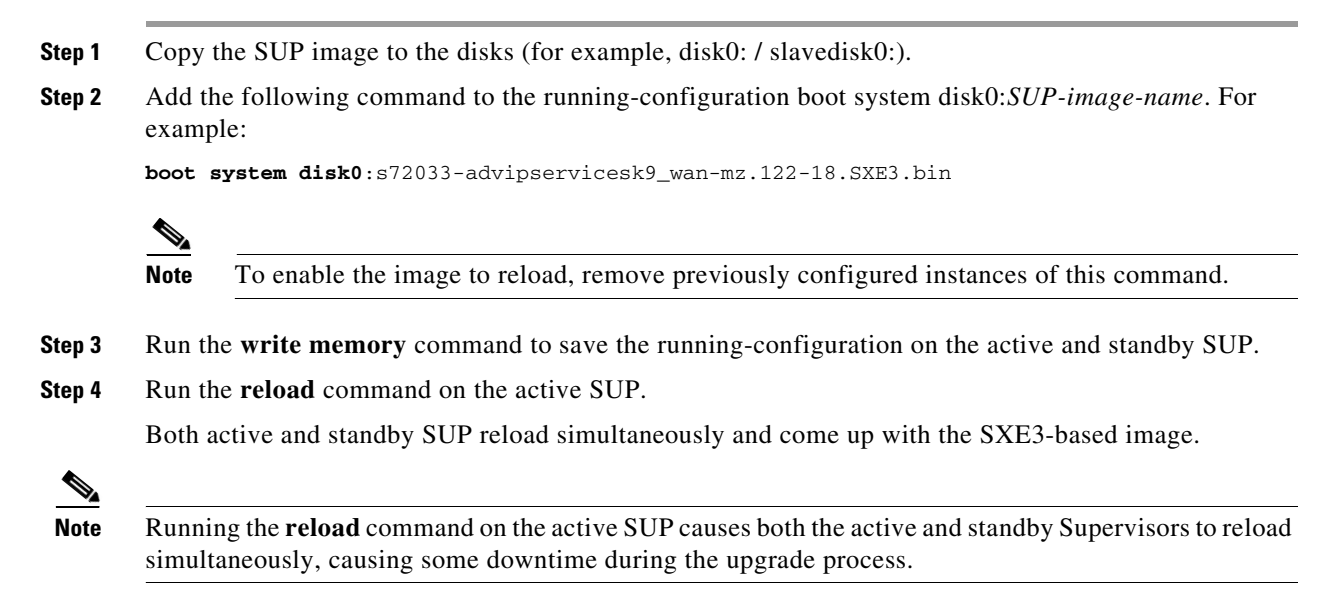

## <span id="page-13-1"></span>**Upgrading the SAMI Software**

To upgrade an Cisco PDSN image on the SAMI card, follow the directions at:

[http://www.cisco.com/en/US/docs/wireless/service\\_application\\_module/sami/user/guide/](http://www.cisco.com/en/US/docs/wireless/service_application_module/sami/user/guide/maintain.html#wp1047551) maintain.html#wp1047551

### <span id="page-13-2"></span>**Changing Configuration on Cisco PDSN in a Live Network**

To change the working configuration on a Cisco PDSN in a live environment:

<span id="page-13-3"></span>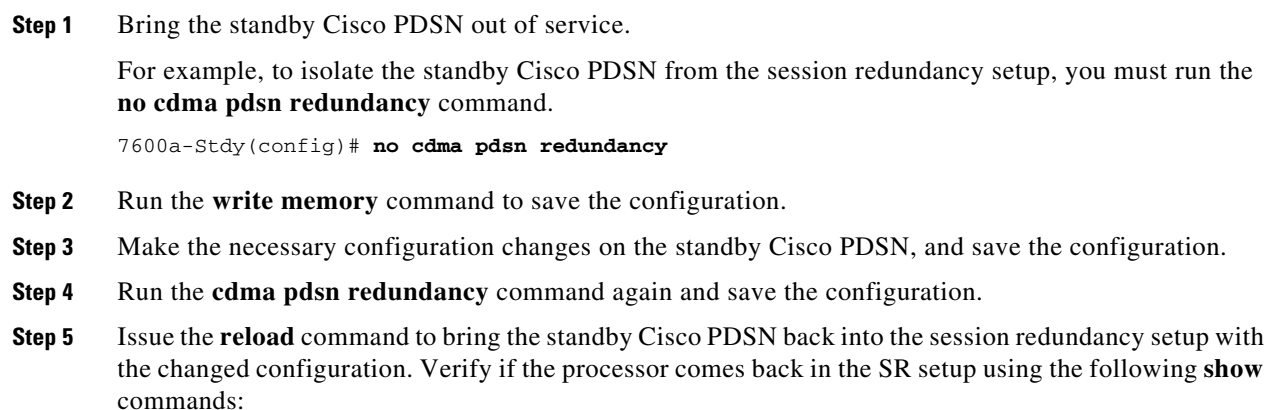

<span id="page-13-4"></span>7600a-Stdy# **show standby brief**

 P indicates configured to preempt. | Interface Grp Prio P State Active Standby Virtual IP Gi0/0.101 300 110 Standby 20.20.101.10 local 20.20.101.101 7600a-Stdy# **show cdma pdsn redundancy**  CDMA PDSN Redundancy is enabled CDMA PDSN Session Redundancy system status PDSN state = STANDBY HOT PDSN-peer state = ACTIVE CDMA PDSN Session Redundancy Statistics Last clearing of cumulative counters never Total Current Synced from active Connected Sessions 15 15 SIP Flows 15 15 MIP Flows 0 0 PMIP Flows 0 0 7600a-Stdy# **show redundancy inter-device**  Redundancy inter-device state: RF\_INTERDEV\_STATE\_STDBY Scheme: Standby Groupname: pdsn-rp-sr1 Group State: Standby Peer present: RF\_INTERDEV\_PEER\_COMM Security: Not configured 7600a-Stdy# **show redundancy states** my state = 8 -STANDBY HOT peer state = 13 -ACTIVE Mode = Duplex Unit  $ID = 0$  Split Mode = Disabled Manual Swact = Enabled Communications = Up client count = 9 client\_notification\_TMR = 30000 milliseconds  $RF$  debug mask =  $0x0$ 7600a-Stdy#

**Step 6** Configure the standby Cisco PDSN to take over as active by reloading the current active Cisco PDSN.

#### ⁄!\

**Caution** Before proceeding with the configuration changes, we recommend that you disable the HSRP preemption configuration on the active and standby PDSN. Because of a change of configuration following this step, an outage may occur on existing calls on the active PDSN (which is now being taken out of service) when synchronized with new active units.

**Step 7** Configure the current standby Cisco PDSN using the procedures described from [Step 1](#page-13-3) to [Step 5](#page-13-4).

## R.

**Note** For Cisco PDSN SR to work properly, ensure that configurations on the active and standby Cisco PDSNs are identical.

# <span id="page-15-0"></span>**Cisco PDSN Software Features in Release 12.4(22)XR12**

Cisco IOS software is packaged in feature sets consisting of software images—depending on the platform. Each feature set contains a specific set of Cisco IOS features.

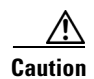

**Caution** Cisco IOS images with strong encryption (including, but not limited to 168-bit (3DES) data encryption feature sets) are subject to United States government export controls and have limited distribution. Strong encryption images to be installed outside the United States are likely to require an export license. Customer orders may be denied or subject to delay because of United States government regulations. When applicable, the purchaser or user must obtain local import and use authorizations for all encryption strengths. Please contact your sales representative or distributor for more information, or send an e-mail to [export@cisco.com.](mailto:export@cisco.com)

Cisco IOS Release 12.4(22)XR12 supports the same feature sets as Cisco Release 12.4; additionally, it supports the Cisco PDSN feature. 12.4(22)XR12 does not add any new features.

Cisco PDSN Release 5.5 includes the following existing features:

- **•** Robust Header Compression
- **•** Lawful Intercept
- **•** Base Station ID in MIP RRQ
- **•** Service Option in MIP RRQ
- **•** Counter for IPCP term request
- **•** Simple IP Client IP Accounting Support
- **•** SNMP New MIB Objects Per PCF
- **•** Support for Common NAI
- **•** Proxy MIP Changes for Latest IS-835
- **•** Simple IPv6 Support
- **•** Access-Request Attributes
- **•** New PPP-per-PCF Counters
- **•** VPDN Conditional Debugging
- **•** GRE CVSE and MN NAI Extension in Revocation Message
- **•** Single IP per Blade
- **•** Osler Support
- **•** Improved Throughput and Transaction Handling
- **•** Cluster Controller Support in Single IP Blade
- **•** IMSI and PCF Redirection
- **•** Mobile IP and AAA Attributes for China Telecom
- **•** Trap Generation for AAA Server Unresponsiveness
- **•** Supervisor Support
- **•** Data Over Signaling
- **•** Differentiated Services Code Point Marking Support
- **•** Nortel Aux A10 Support
- **•** Masking Off IMSI Prefix
- **•** Persistent TFT Support
- **•** Conserve Unique IP-ID for FA-HA IP-in-IP Tunnel
- **•** GRE CVSE Support in FA-HA Tunnel
- **•** Remote Address Accounting
- **•** Default Service Option Implementation
- **•** Configurable Per-Flow Accounting Options
- **•** IP Flow Discriminator Support for PCF Backward Compatibility
- **•** Support for Remark DSCP to Max-class Value
- **•** Command Support for Fragmentation Size
- **•** New Statistics Counters for China Telecom
- **•** Attribute Support
	- **–** Served MDN
	- **–** Framed Pool
	- **–** 3GPP2 DNS Server IP
- **•** Virtual Route Forwarding with Sub-interfaces
- **•** Conditional Debugging Enhancements (for Cisco PDSN Release 4.1)
- **•** Multiple Service Connections
- **•** Data Plane
- **•** Subscriber QoS Policy (both downloading per-user profile from the AAA server and configuring a local profile)
- **•** QoS Signaling
- **•** Traffic Flow Templates
- **•** Per-flow Accounting
- **•** Call Admission Control
- **•** PDSN MIB Enhancements (for Cisco PDSN Release 4.0)
- **•** PDSN on SAMI
- **•** Inter-user Priority
- **•** Roamer Identification
- **•** Bandwidth Policing
- **•** Packet Data Service Access—Simple IPv6 Access
- **•** Session Redundancy Infrastructure
- **•** RADIUS Server Load Balancing
- **•** Subscriber Authorization Based on Domain
- **•** PDSN MIB Enhancements
	- **–** PPP Counters in Cisco PDSN Release 3.0
	- **–** RP Counters in Cisco PDSN Release 3.0
- **•** Conditional Debugging Enhancements—Trace Functionality in Cisco PDSN Release 3.0
- **•** Randomized IMSI Handling
- **•** Protocol Layering and RP Connections
- **•** PPPoGRE RP Interface
- **•** A11 Session Update
- **•** SDB Indicator Marking
- **•** Resource Revocation for Mobile IP
- **•** Packet of Disconnect
- **•** IS-835 Prepaid Support
- **•** Prepaid Billing
- **•** Mobile IP Call Processing per Second Improvements
- **•** Always-On Feature
- **•** PDSN MIB Enhancements
- **•** Conditional Debugging Enhancements
- **•** Cisco Proprietary Prepaid Billing
- **•** 3DES Encryption
- **•** Mobile IP IPSec
- **•** Hardware IPSec Acceleration Using IPSec Acceleration Module—Static IPSec
- **•** 1xEV-DO Support
- **•** Integrated Foreign Agent
- **•** AAA Server Support
- **•** Packet Transport for VPDN
- **•** Proxy Mobile IP
- **•** Multiple Mobile IP Flows
- **•** PDSN Cluster Controller / Member Architectured h

### **Caveats**

The below sections list the caveats in Cisco IOS Release 12.4(22)XR12.

#### **Resolved Caveats in Cisco IOS Release 12.4(22)XR12**

[Table 4](#page-17-0) lists the resolved caveats in Cisco IOS Release 12.4(22)XR12.

<span id="page-17-0"></span>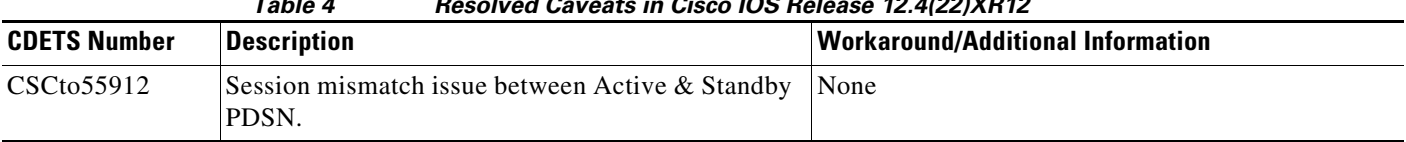

#### *Table 4 Resolved Caveats in Cisco IOS Release 12.4(22)XR12*

| 1 able 4<br>Resolved Caveats in Cisco IOS Release 12.4(22)XR12 |                                                                                                    |                                          |  |  |
|----------------------------------------------------------------|----------------------------------------------------------------------------------------------------|------------------------------------------|--|--|
| <b>CDETS Number</b>                                            | <b>Description</b>                                                                                                    | <b>Workaround/Additional Information</b> |  |  |
| CSCts36727                                                     | Application changes to read and write the<br>correlation id to nyram.                                                  | None                                     |  |  |
| CSCts36717                                                     | Change lower order bit to higher order bits in<br>correlation id & cli to configure base correlation id<br>to be used. | None                                     |  |  |

*Table 4 Resolved Caveats in Cisco IOS Release 12.4(22)XR12*

#### **Unresolved Caveats in Cisco IOS Release 12.4(22)XR12**

[Table 5](#page-18-0) lists the unresolved caveats in Cisco IOS Release 12.4(22)XR12.

<span id="page-18-0"></span>

| <b>CDETS Number</b> | <b>Description</b>                                                           | <b>Workaround/Additional Information</b>                                                                                                    |
|---------------------|------------------------------------------------------------------------------|----------------------------------------------------------------------------------------------------|
| CSCtc92933          | Cisco PDSN routes incorrectly downstream 1500<br>byte IP Packet with DF-bit. | Configure egress MTU on G0/0 as 1550 or<br>1.<br>1600.                                                                                                    |
|                     |                                                                              | Configure RP interface MTU the same as the<br>2.<br>egress MTU.                                                                                                    |
|                     |                                                                              | Configure IP MTU on all other interfaces<br>3.<br>(towards AAA or HA or admin or redundant<br>member) with MTU as 1500.                                                                                                    |
|                     |                                                                              |                                                                                                    |
|                     |                                                                              | <b>Note</b><br>IXP handling the AHDLC expects a full<br>packet from PPC for a downstream packet.<br>When 1500 byte IP Packet gets PPP and<br>IP/GRE encap, gets fragmented in egress.<br>And so gets out directly to the SUP instead<br>of the IXP. Configuring the MTU to 1600<br>ensures that the packet after A10 encap<br>does not get fragmented and is forwarded<br>fully to IXP. |

*Table 5 Unresolved Caveats in Cisco IOS Release 12.4(22)XR12*

# **Product Documentation**

[Table 6](#page-19-2) describes the most current product documentation that is available.

#### <span id="page-19-2"></span>*Table 6 Product Documentation*

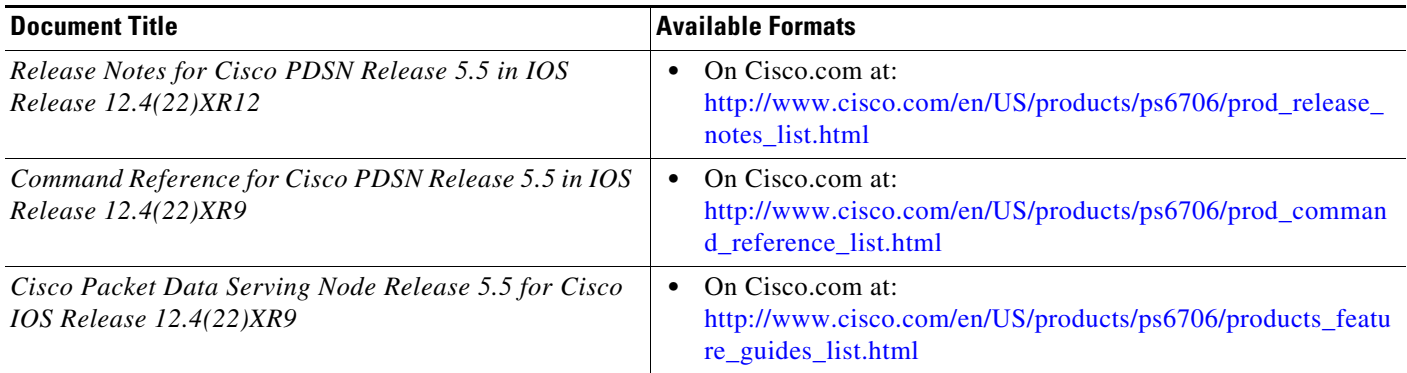

# <span id="page-19-0"></span>**Related Documentation**

[Table 7](#page-19-1) describes the related documentation that is available:

#### <span id="page-19-1"></span>*Table 7 Related Documentation*

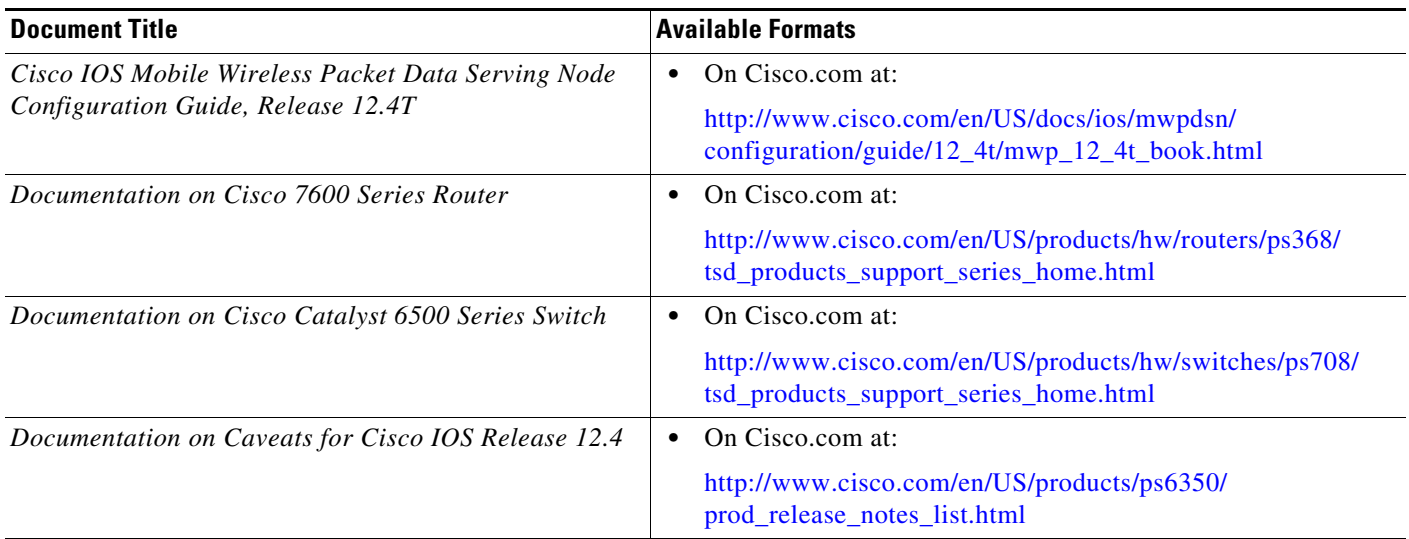

## <span id="page-20-0"></span>**Obtaining Documentation and Submitting a Service Request**

For information on obtaining documentation, submitting a service request, and gathering additional information, see the monthly *What's New in Cisco Product Documentation*, which also lists all new and revised Cisco technical documentation, at:

<http://www.cisco.com/en/US/docs/general/whatsnew/whatsnew.html>

Subscribe to the *What's New in Cisco Product Documentation* as a Really Simple Syndication (RSS) feed and set content to be delivered directly to your desktop using a reader application. The RSS feeds are a free service and Cisco currently supports RSS Version 2.0.

Cisco and the Cisco Logo are trademarks of Cisco Systems, Inc. and/or its affiliates in the U.S. and other countries. A listing of Cisco's trademarks can be found at [www.cisco.com/go/trademarks.](http://www.cisco.com/go/trademarks) Third party trademarks mentioned are the property of their respective owners. The use of the word partner does not imply a partnership relationship between Cisco and any other company. (1005R)

Release Notes for Cisco PDSN Release 5.5 in IOS Release 12.4(22)XR11

© 2010 Cisco Systems, Inc. All rights reserved.

Г

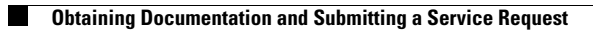

 $\mathbf l$